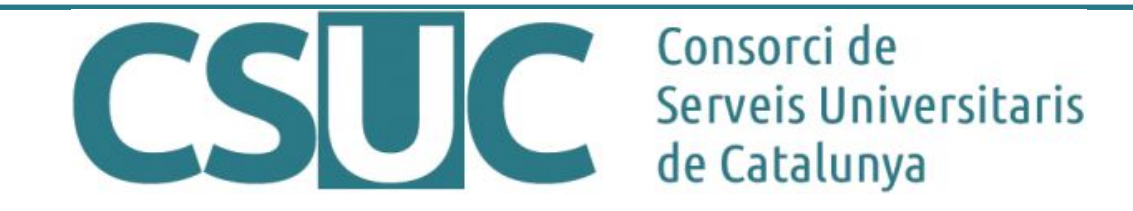

## **Implementación del identificador persistente Handle en repositorios DSpace**

Joan Caparrós Técnico líder de proyectos en la Unidad de Cálculo y Aplicaciones en **Consorcio de Servicios Universitarios de Cataluña** (CSUC)

Barcelona 18/01/2019

#### **Sobre mí**

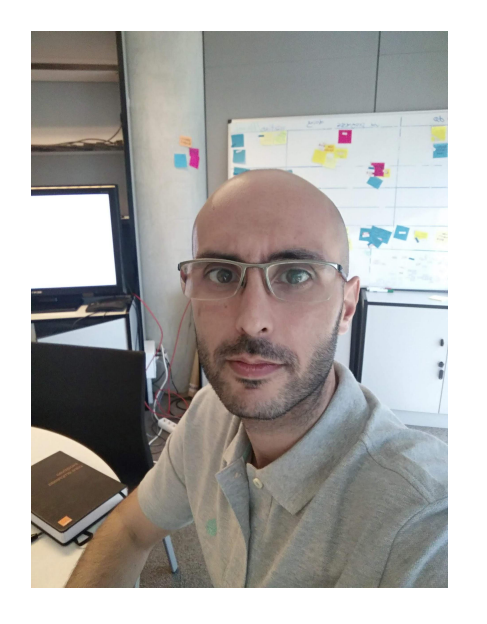

**Joan Caparrós** es licenciado en Ingeniería Informática y máster en Seguridad de las Tecnologías de la Información y de las Comunicaciones (2015) y en Diseño y Programación de Apps (2017).

Desde 2009 trabaja en el **Consorcio de Servicios Universitarios de Cataluña** (CSUC), donde es técnico líder de proyectos en la Unidad de Cálculo y Aplicaciones.

El CSUC es un consorcio público integrado por 10 universidades catalanas y el Gobierno de Cataluña con la misión de compartir o mancomunar servicios académicos, bibliotecarios, de transferencia del conocimiento y de gestión de las entidades consorciadas para potenciar sinergias y mejorar la eficiencia.

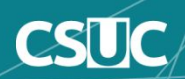

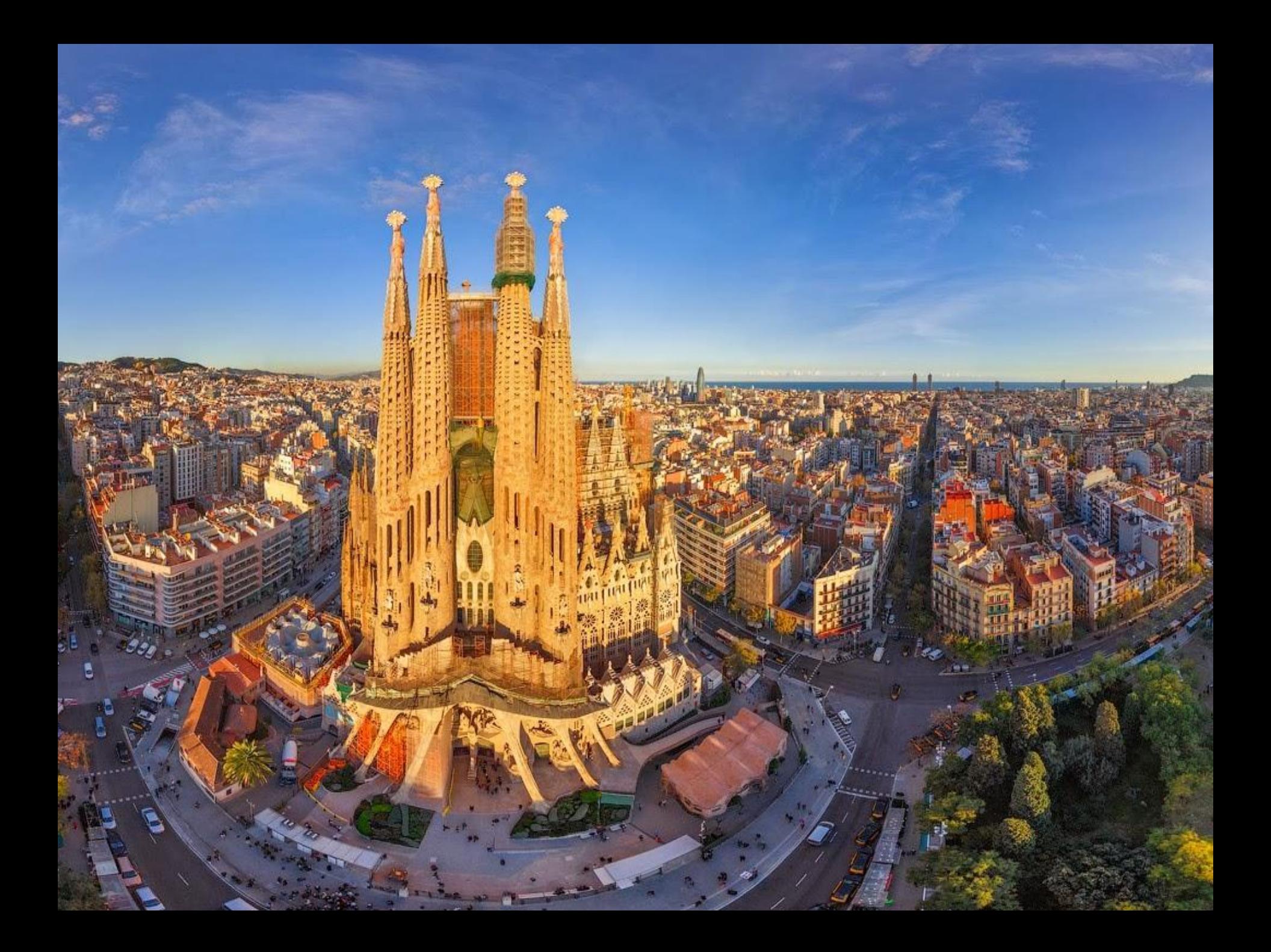

## Consorcio de Servicios Universitarios de Cataluña **CSUC**

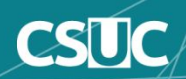

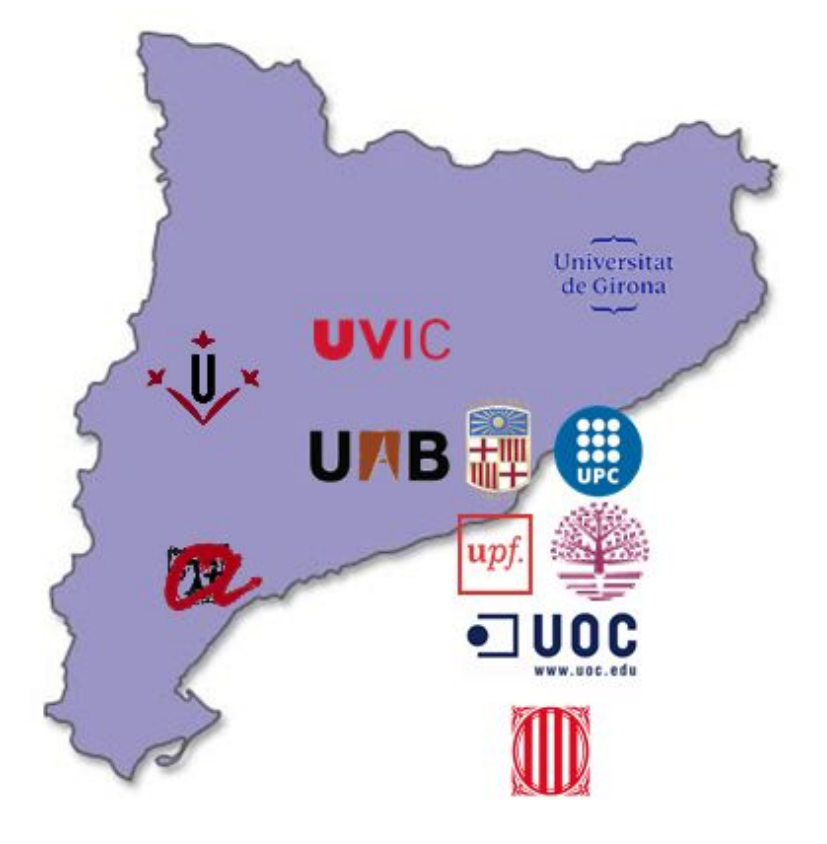

- Generalitat de Catalunya
- Universitat de Barcelona (UB)
- Universitat Autònoma de Barcelona (UAB)
- Universitat Politècnica de Catalunya (UPC)
- Universitat Pompeu Fabra (UPF)
- Universitat de Girona (UdG)
- Universitat Rovira i Virgili (URV)
- Universitat de Lleida (UdL)
- Universitat Oberta de Catalunya (UOC)
- Universitat Ramon Llull (URL)
- Universitat de Vic-Universitat Central de Catalunya (UVic-UCC)

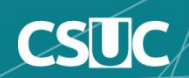

#### **Nuestros servicios**

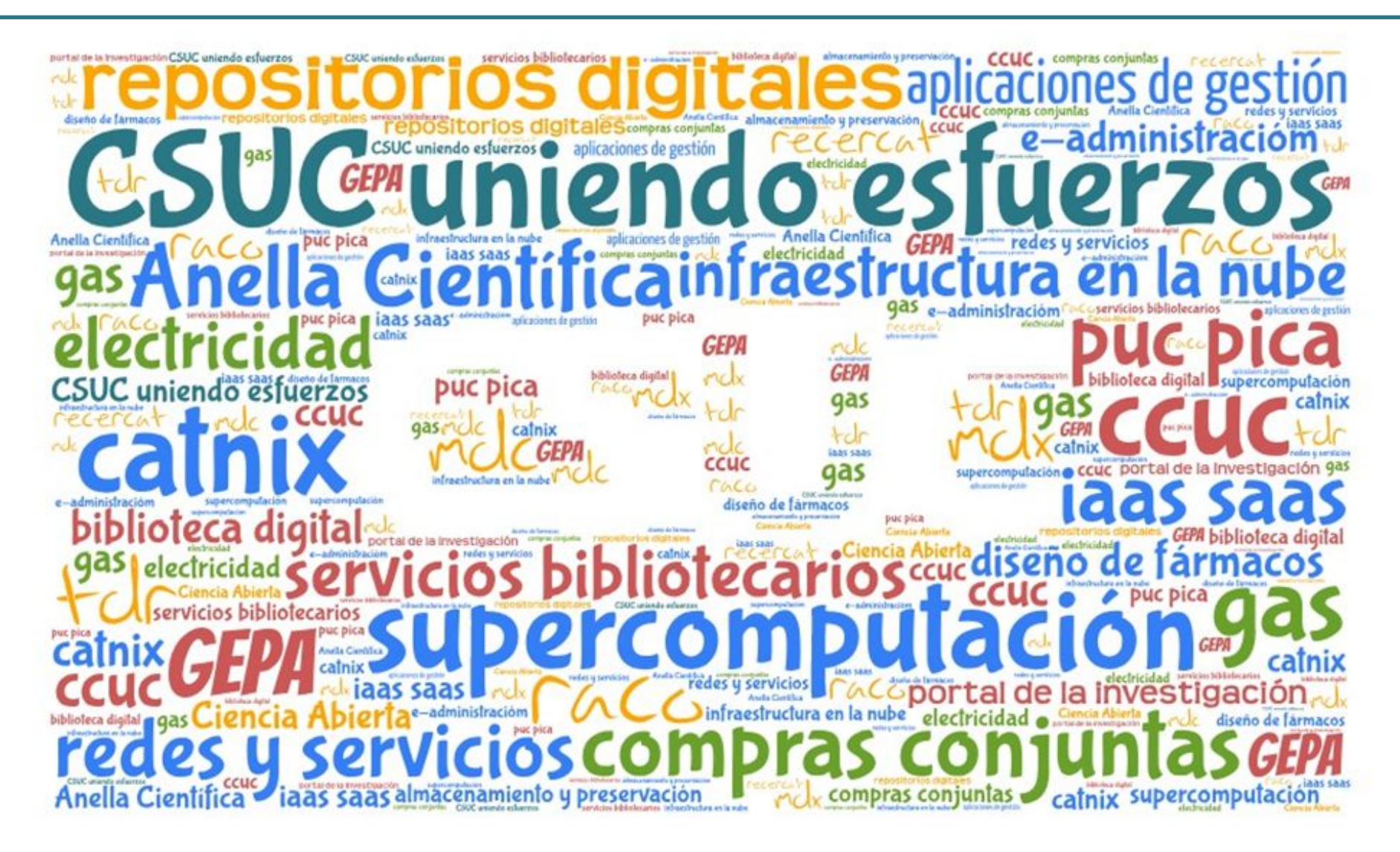

O

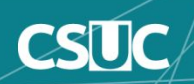

#### **Repositorios cooperativos**

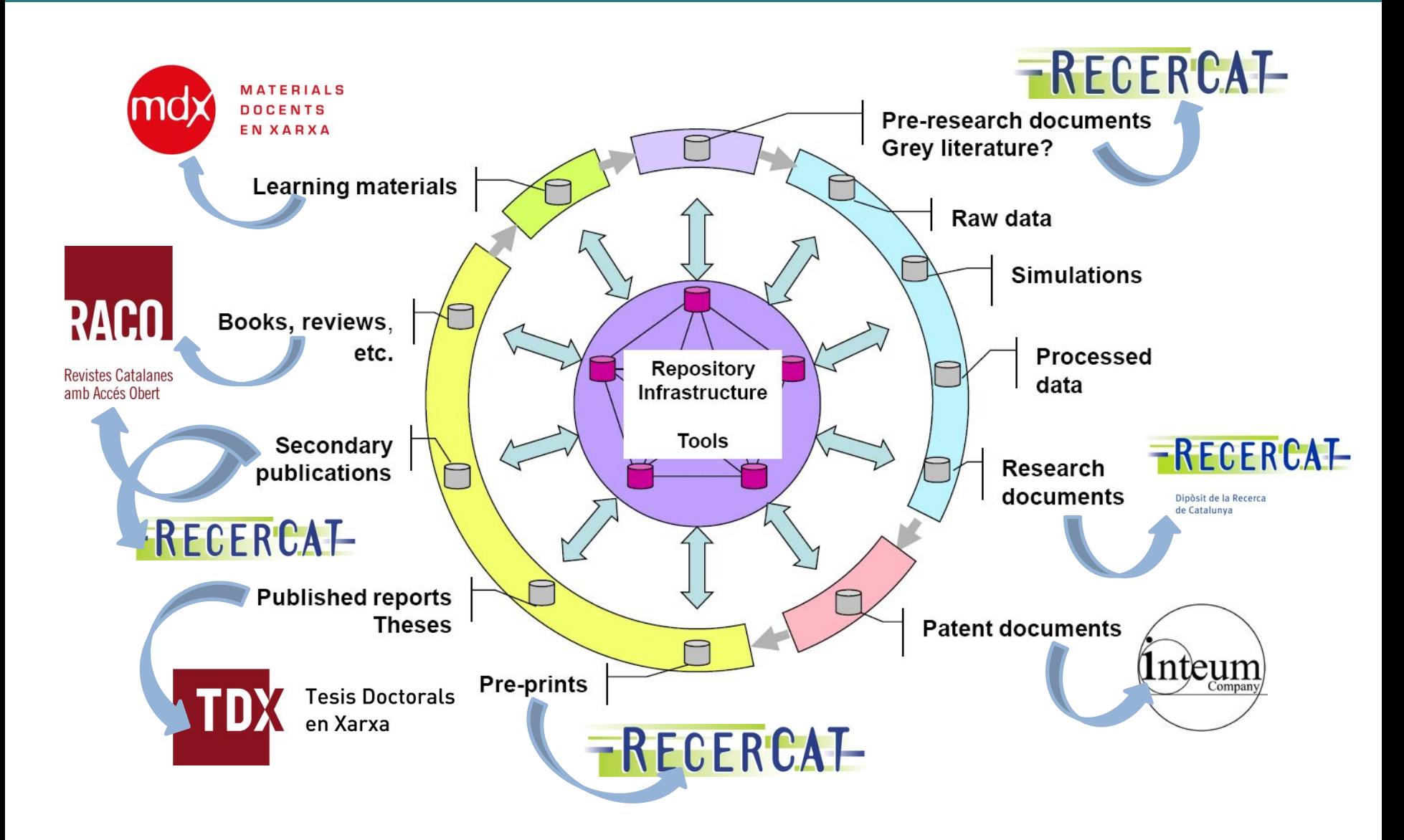

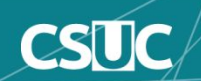

#### **Repositorios digitales**

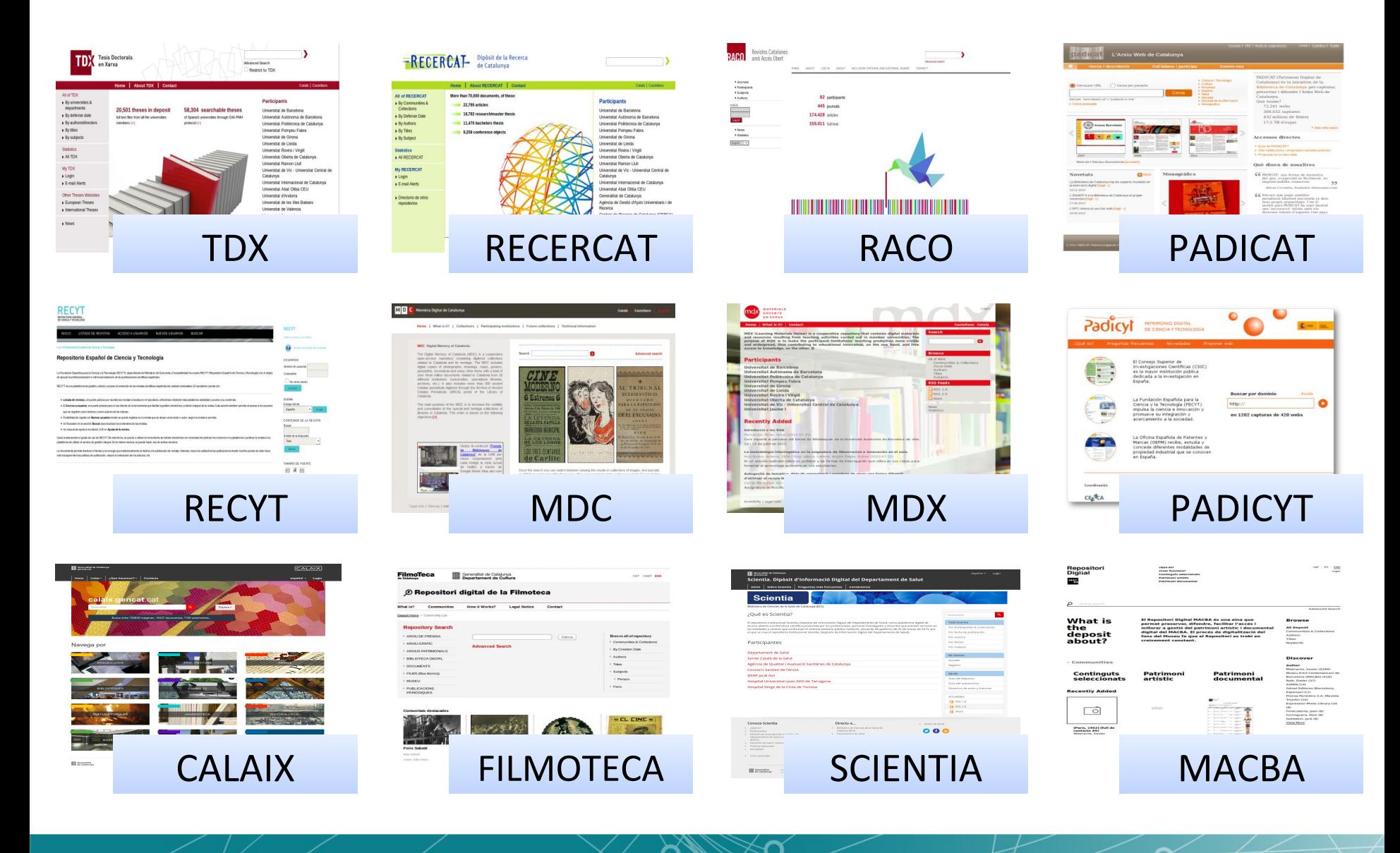

n

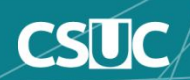

#### **17 años de repositorios...**

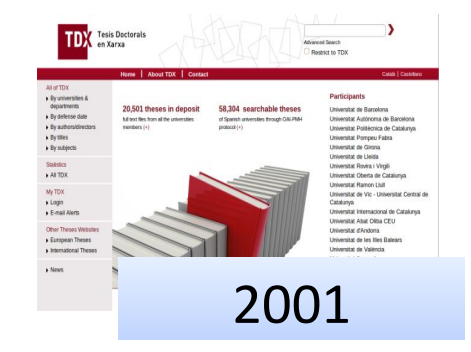

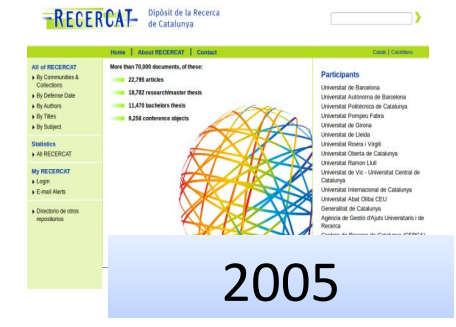

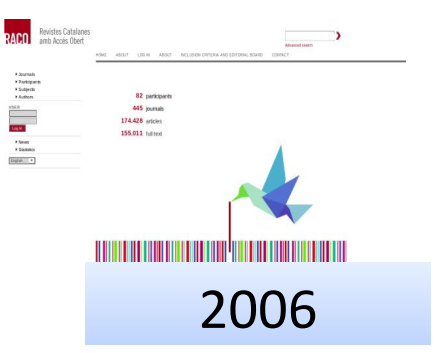

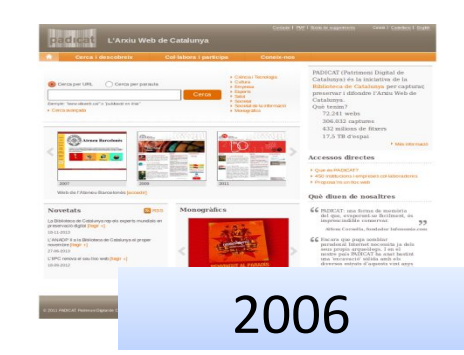

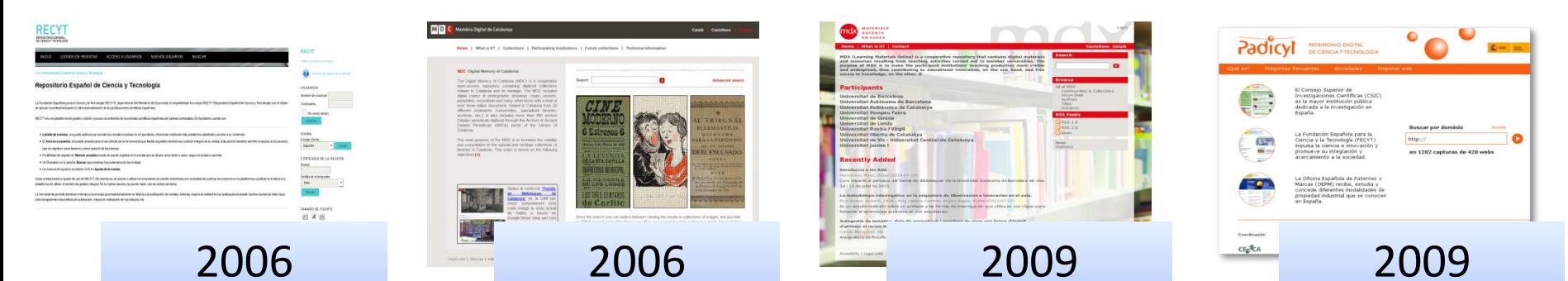

n

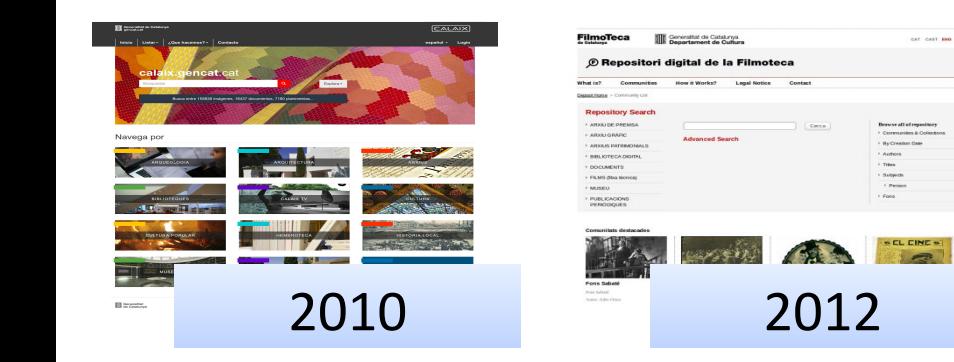

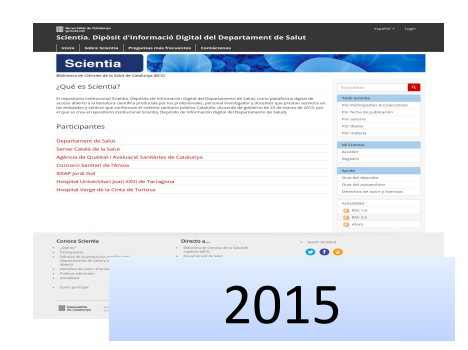

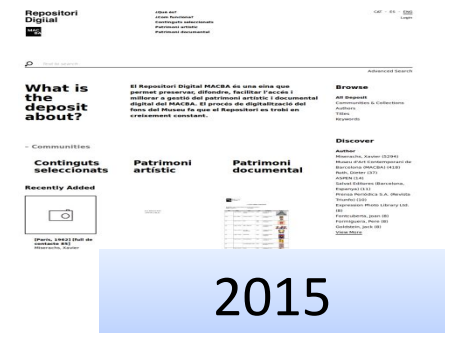

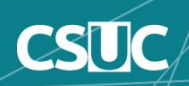

#### **Contenido**

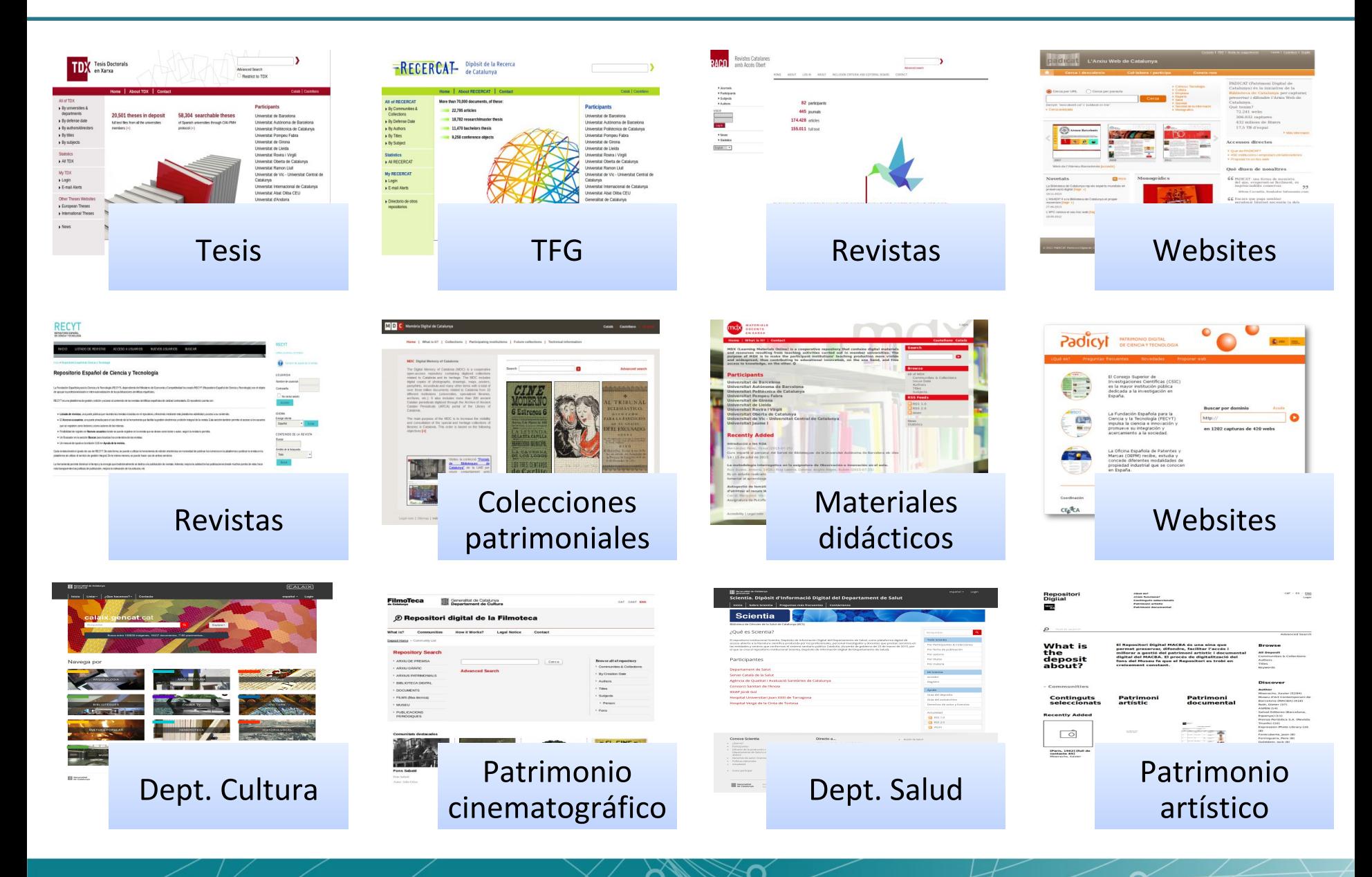

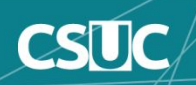

#### **Formatos: texto, imagen, vídeo...**

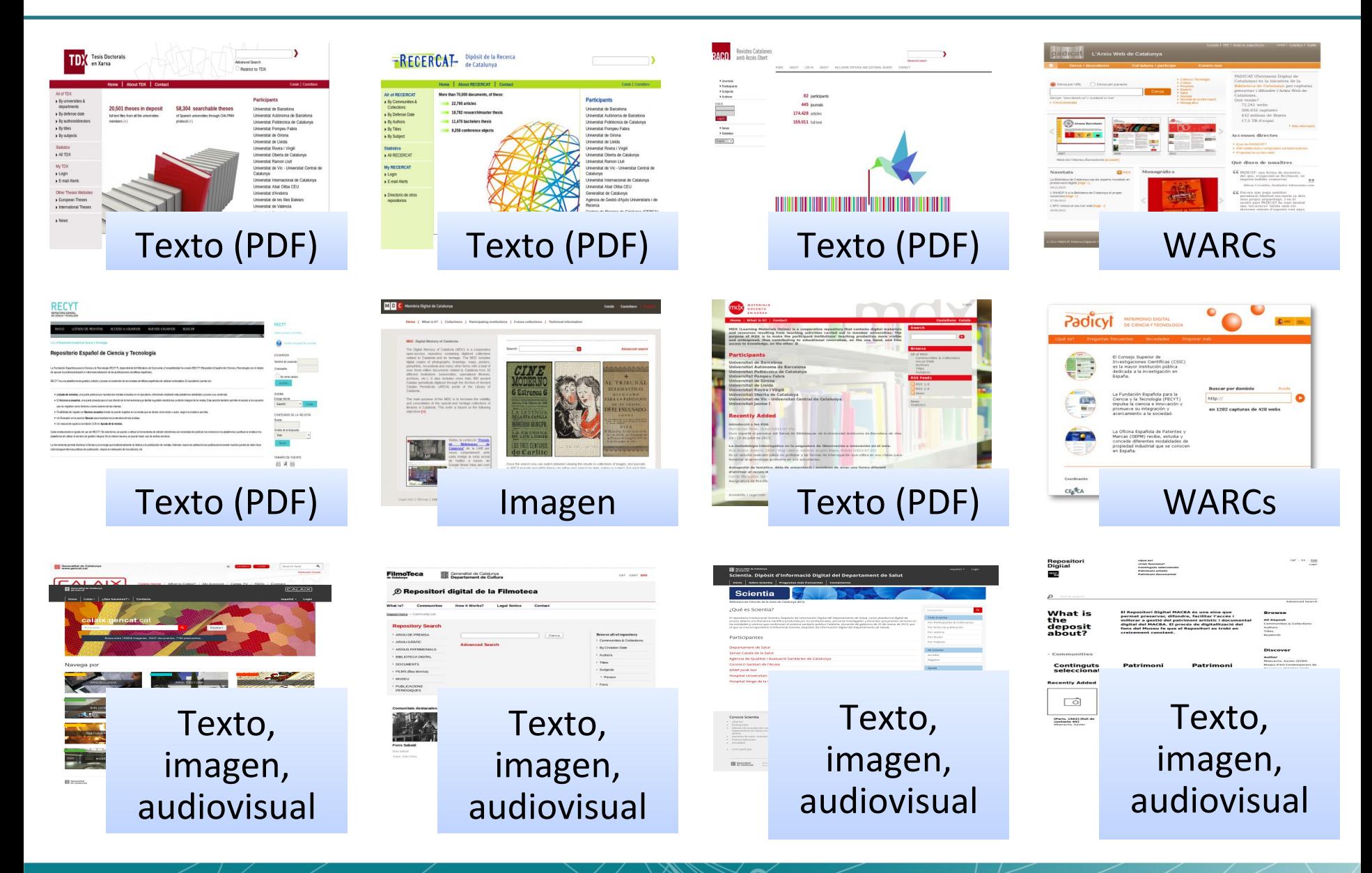

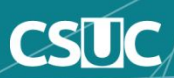

#### **Programas: DSpace, OJS...**

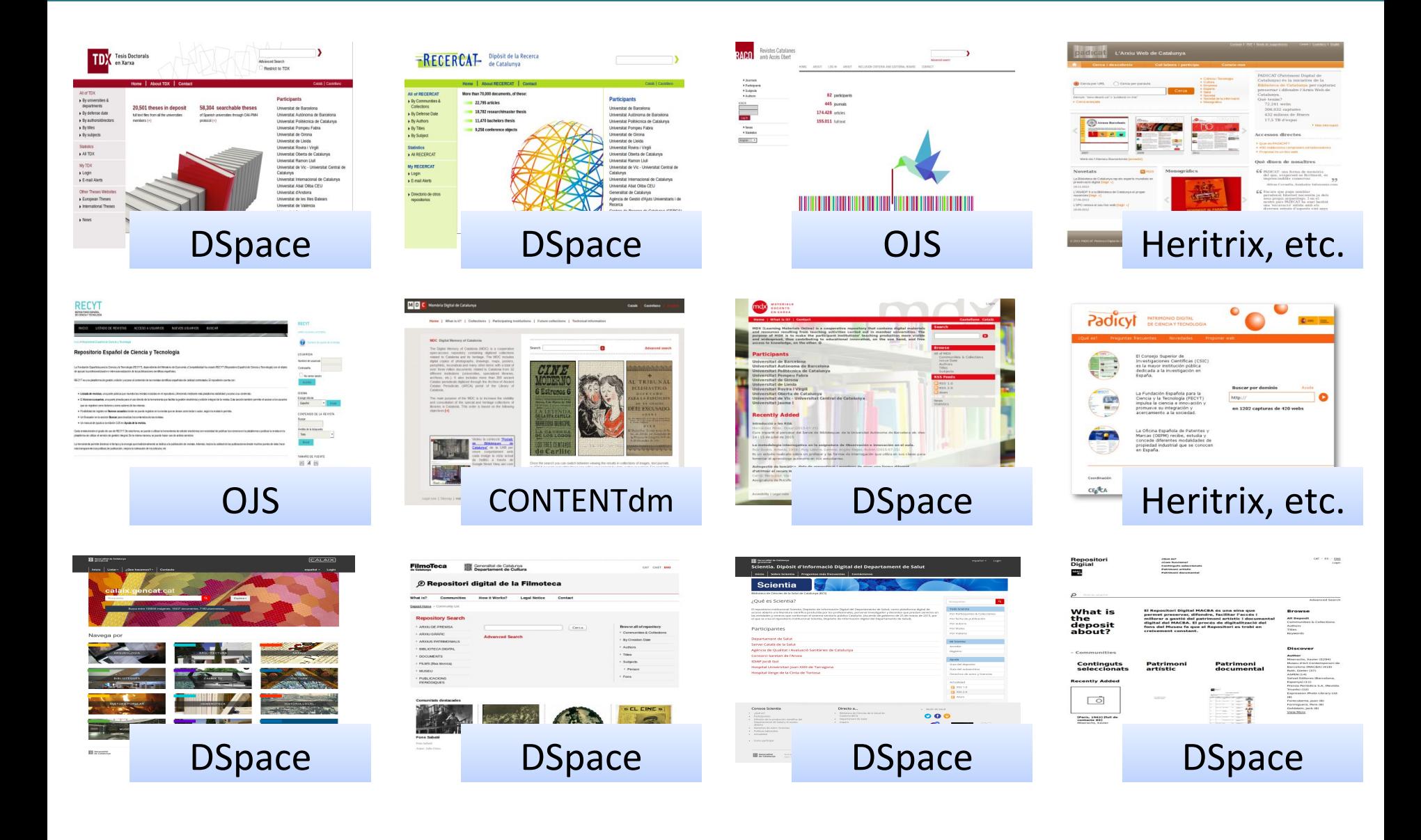

n

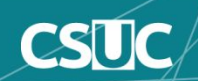

#### **Programas: DSpace, OJS...**

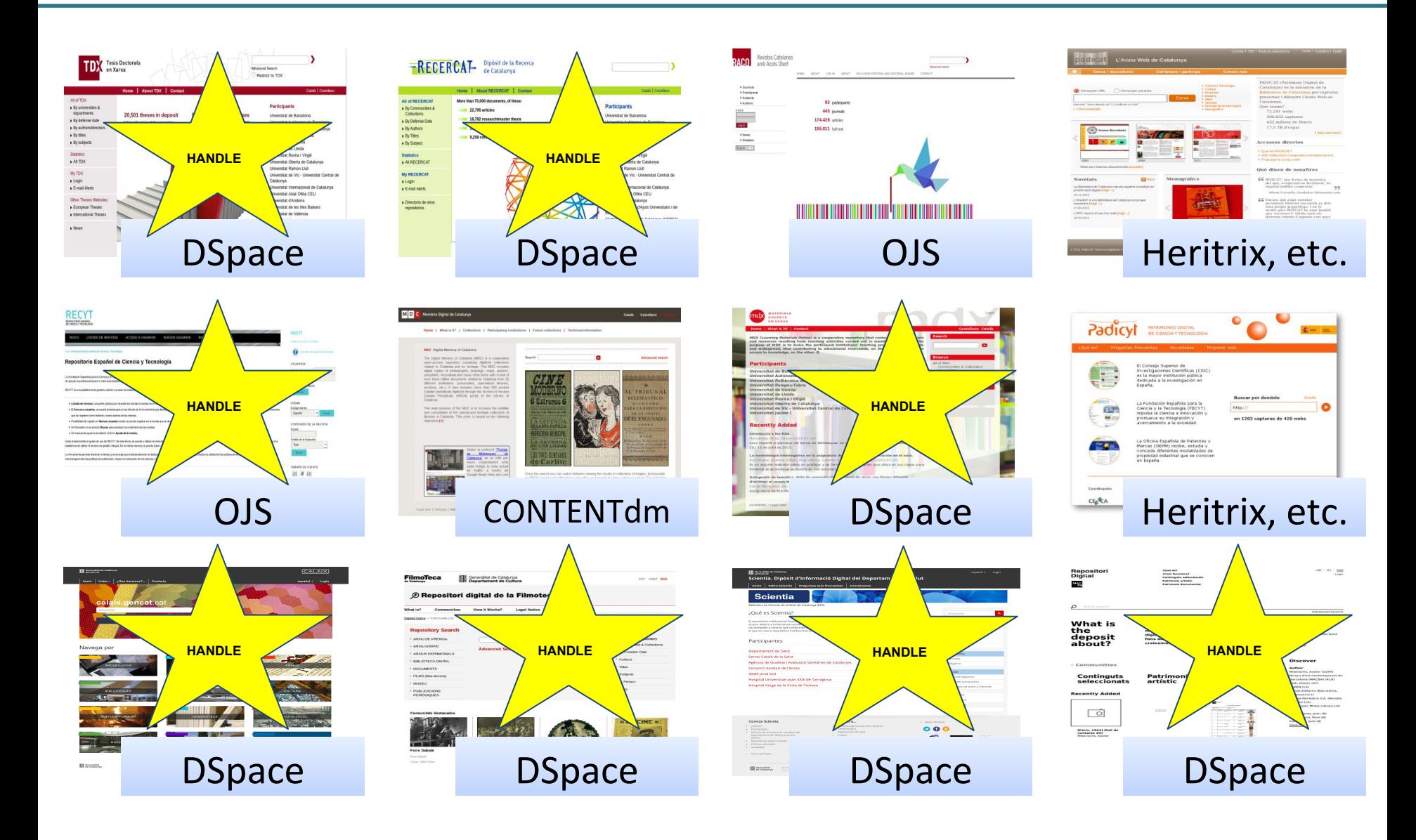

n

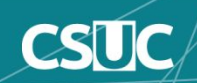

### **Programas: DSpace, OJS...**

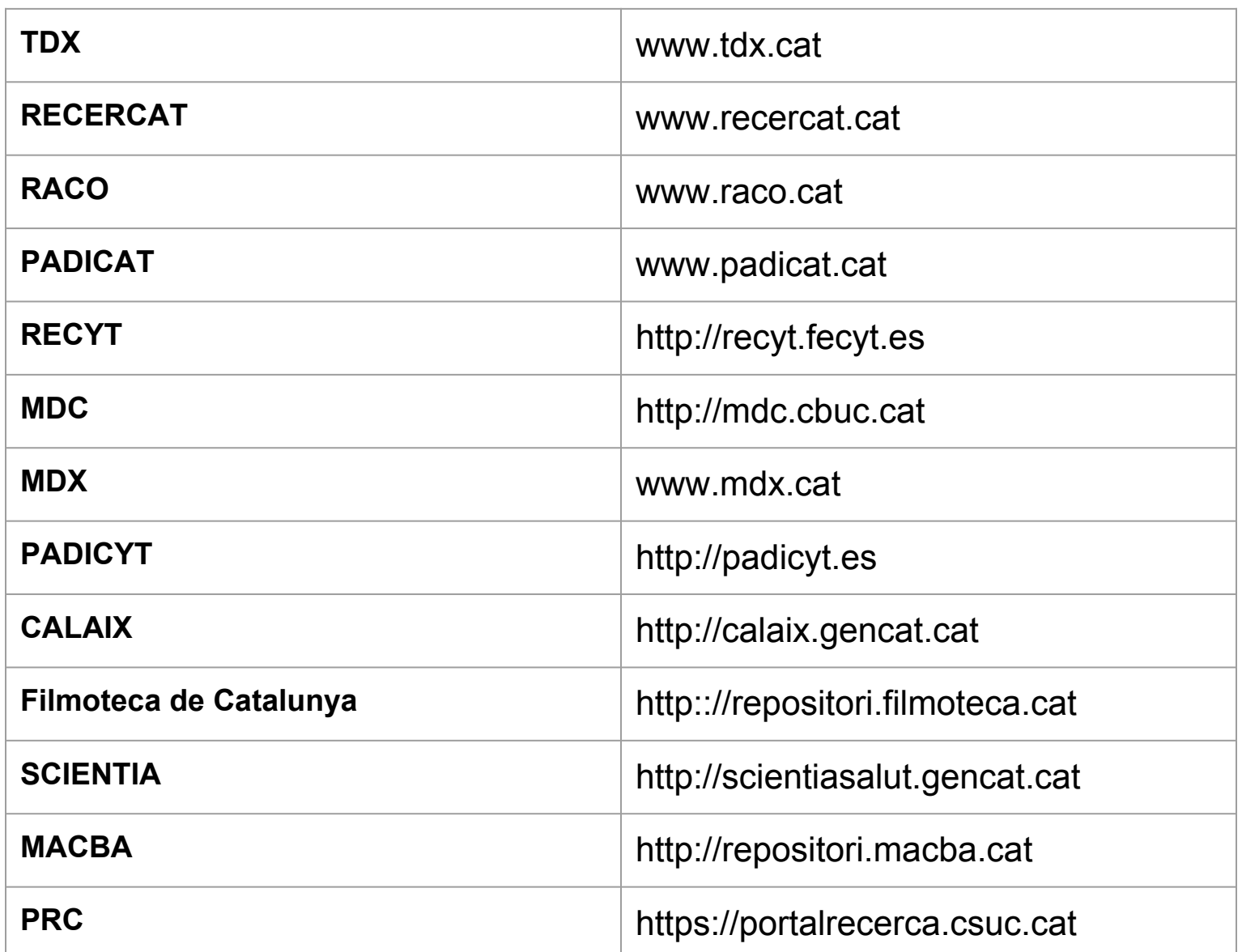

 $\overline{\bm{\alpha}}$ 

Ŏ

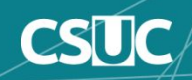

## **Índice**

- **● Introducción al servicio de Handle**
	- Qué es un servicio de Handle?
- **● Registrar/Renovar un identificador de Handle**
	- Adquirir nuevo/Renovar prefijo de Handle
- **Funcionamiento del servicio de Handle**
- **● Configuración del servicio de Handle en DSpace**
	- Notificar especificaciones de nuestro repositorio DSpace
	- Actualizar fichero configuración del servicio de Handle
	- Actualizar fichero de configuración de DSpace
	- Recompilar DSpace
	- Actualizar prefijos antiguos
	- Arranque del servidor local de Handle
	- Comprobación del estado de nuestro servidor de Handle
	- Errores durante el arranque del servidor de Handle
	- Comprobación de acceso a nuestro servidor de Handle
	- BONUS: Redireccionamiento interno direcciones antiguas

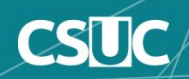

## **Introducción al servicio de Handle**

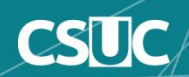

### **¿Qué es un servicio de Handle?**

- El Sistema Handle es un sistema informático distribuido desarrollado en la **Corporation for National Research Initiatives** (CNRI).
- CNRI es un administrador multiprimario (MPA) del **Global Handle Registry**  (GHR), autorizado por la **Fundación DONA** para asignar prefijos a los usuarios del sistema Handle.

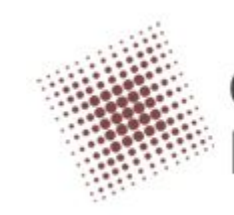

**Corporation for National** Research Initiatives<sup>®</sup>

La **Fundación DONA** es una organización sin fines de lucro que ha asumido la responsabilidad de la evolución de los objetos digitales, divulgación y funcionamiento general del GHR

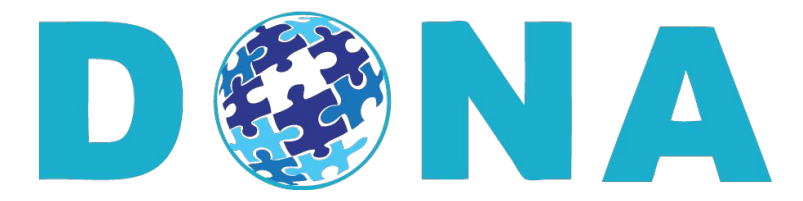

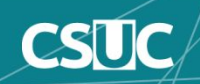

El servicio de handle nos permite aplicar una URL corta, que es persistente, para fines de citación y descubrimiento en la web.

Específicamente, el Sistema de Handle fué diseñado para abordar los siguientes problemas en los recursos de red identificación (según estándar IETF\*):

- Persistencia: La durabilidad de los identificadores será para siempre, aunque el recurso ya no exista.
- **Unicidad (global uniqueness)**. El identificador se asignará de forma única no permitiendo que dos recursos tengan el mismo.
- **● Independencia de ubicación:** Con los identificadores, las referencias a los recursos de red se pueden hacer independientes de su ubicación de red (URL corporativo).
- **● Varias instancias del objeto subyacente:** Usando un identificador, como referencia a varias instancias del objeto subyacente, proporciona a los clientes formas alternativas de acceder al objeto.

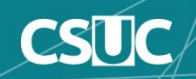

### **RECERCAT**

https://www.recercat.cat/handle/2072/332584 http://hdl.handle.net/2072/332584

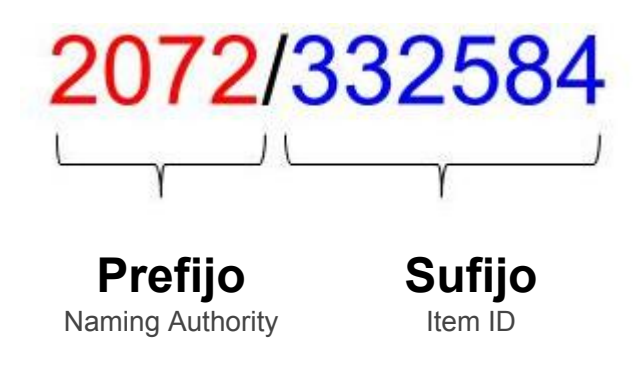

- Conjunto de caracteres: Unicode 2.0
- Codificación: UTF-8
- Prefijo: Actualmente "20.500." y cuatro dígitos más.
- Sufijo: No hay restricciones.

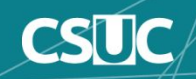

## **Registrar/Renovar un identificador de Handle**

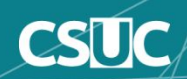

#### Visite los siguientes sitios web para registrar un nuevo Handle:

- [●http://www.handle.net](http://www.handle.net/)
- [●http://www.handle.net/prefix.html](http://www.handle.net/prefix.html)

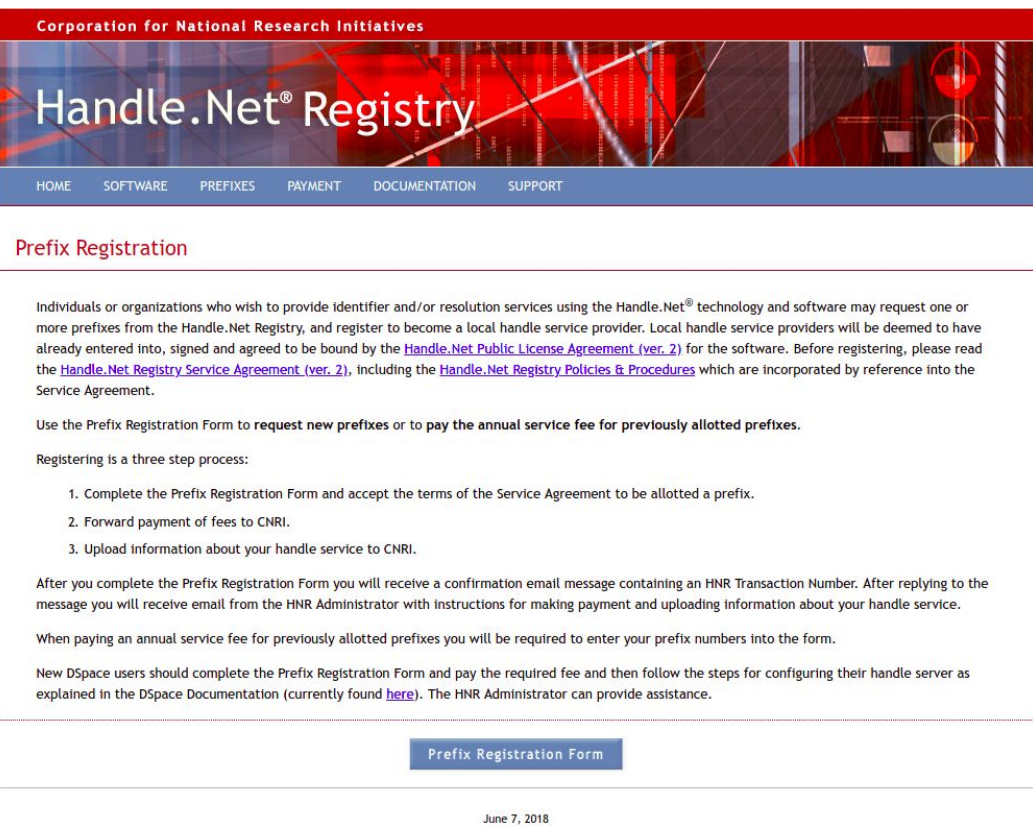

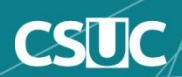

#### **Nuevo Prefijo (incluye pago de registro único)**

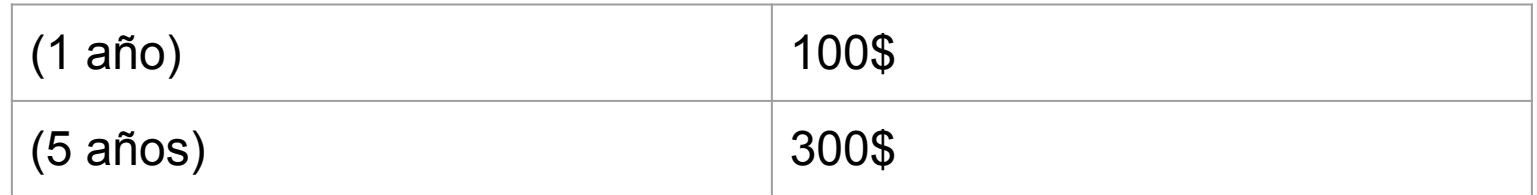

#### **Renovación del Prefijo**

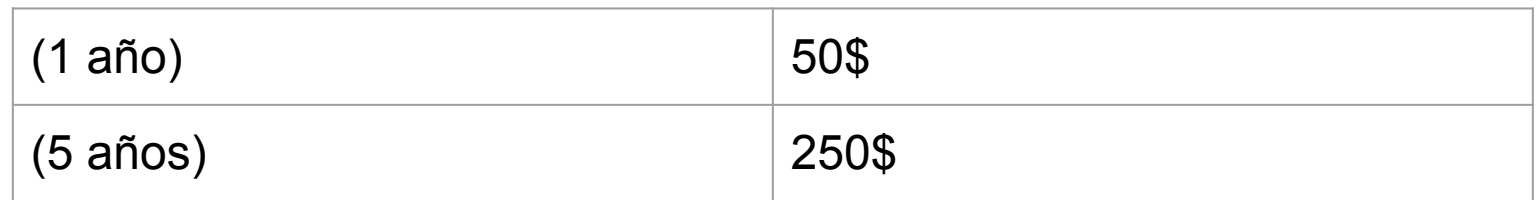

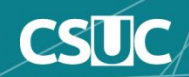

### **Adquirir nuevo/Renovar prefijo de Handle**

https://handle.net/PrefixRegistration/

- Número de años para esta solicitud de prefijo: 1-5 años
- ¿Cuántos prefijos estás solicitando?
- Nombre del contacto administrativo
- Nombre de la Organización
- **Teléfono**
- Dirección de email
- Dirección de email alternativa
- País
- Dirección de calle
- Apartamento, suite, unidad, edificio, piso, etc.
- **Ciudad**
- **Estado**
- Código postal

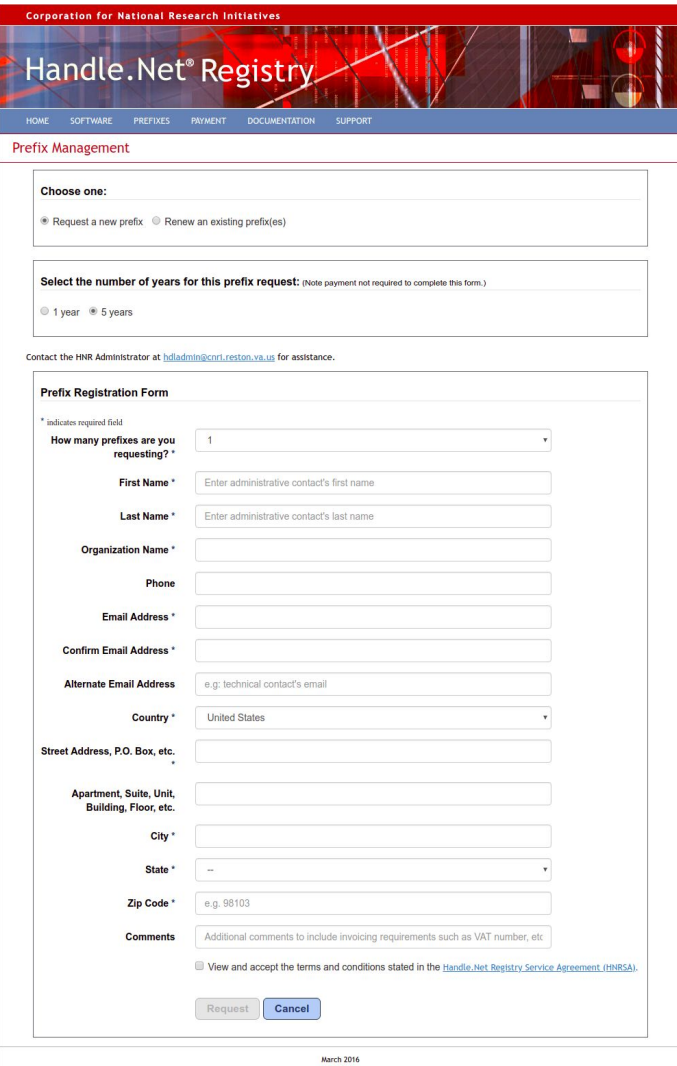

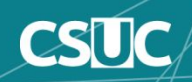

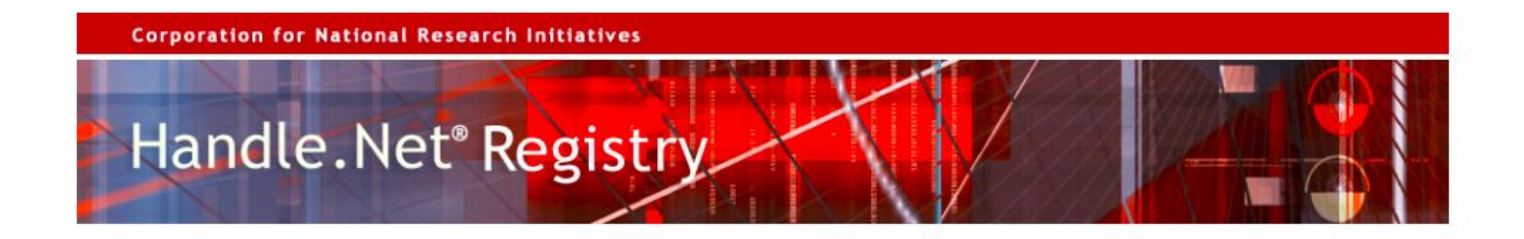

### **Confirm your Prefix Registration Your new prefix request** has been received.

Please click on the link provided below to confirm this request.

Confirm your prefix request

If you do not click on the link, no further action will be taken by the HNR Administrator. hdladmin@cnri.reston.va.us

#### **Thank You**

**Jane Euler HNR Administrator CNRI** Reston, VA **US** 

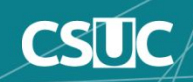

#### **Adquirir nuevo/Renovar prefijo de Handle**

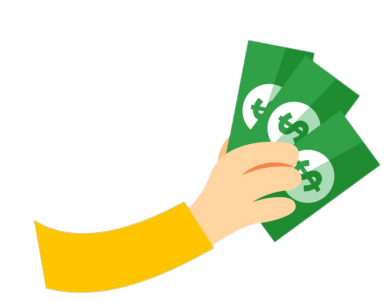

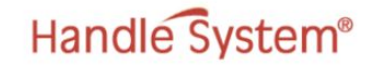

Corporation for National Research Initiatives (CNRI), Reston, VA Invoice

**BILL TO: Stellenbosch University** Attn: Hilton Gibson Library and Information Service Private Bag X5036, 7599 Stellenbosch South Africa

Date: 10/26/2012 **Invoice Number: HSSA-1695c** Payment Due: Net 30 days **Payment Currency: US Dollars** 

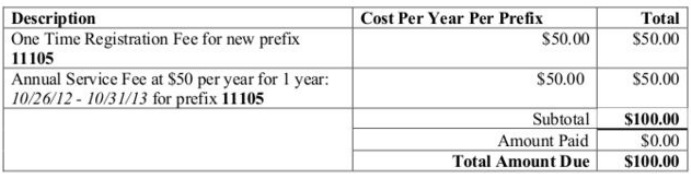

**CNRI** accepts the following methods of payment:

- Checks drawn on US Banks mail to: Corporation for National Research Initiatives (CNRI) Attn: Business Office 1895 Preston White Drive, Suite 100 Reston, VA 20191-5434 [CNRI Federal Tax ID: 52-1447747]
- Credit Card Payments American Express, Visa, and Master Card
- Wire Payments addressed to: Account number: 002086576527 Bank name: Bank of America Bank address: 730 15th St. NW, Washington, DC 20005 Routing number: 0260-0959-3 Swift code: BOFAUS3N

Handle System Administrator: Jane Euler, Phone: 703-620-8990, Fax: 703-620-0913 Email: jeuler@cnri.reston.va.us, CNRI, 1895 Preston White Drive, Reston, VA 20191-5434

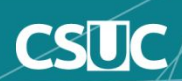

## **Funcionamiento del servicio de Handle**

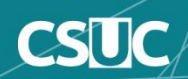

- Un identificador es un identificador único y resoluble globalmente
- El prefijo será resuelto por el Registro Global de Handle a un Sistema de Handle Local (LHS).
- El identificador (prefijo) es resuelto por Sistema de Handle Local.

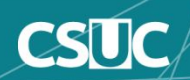

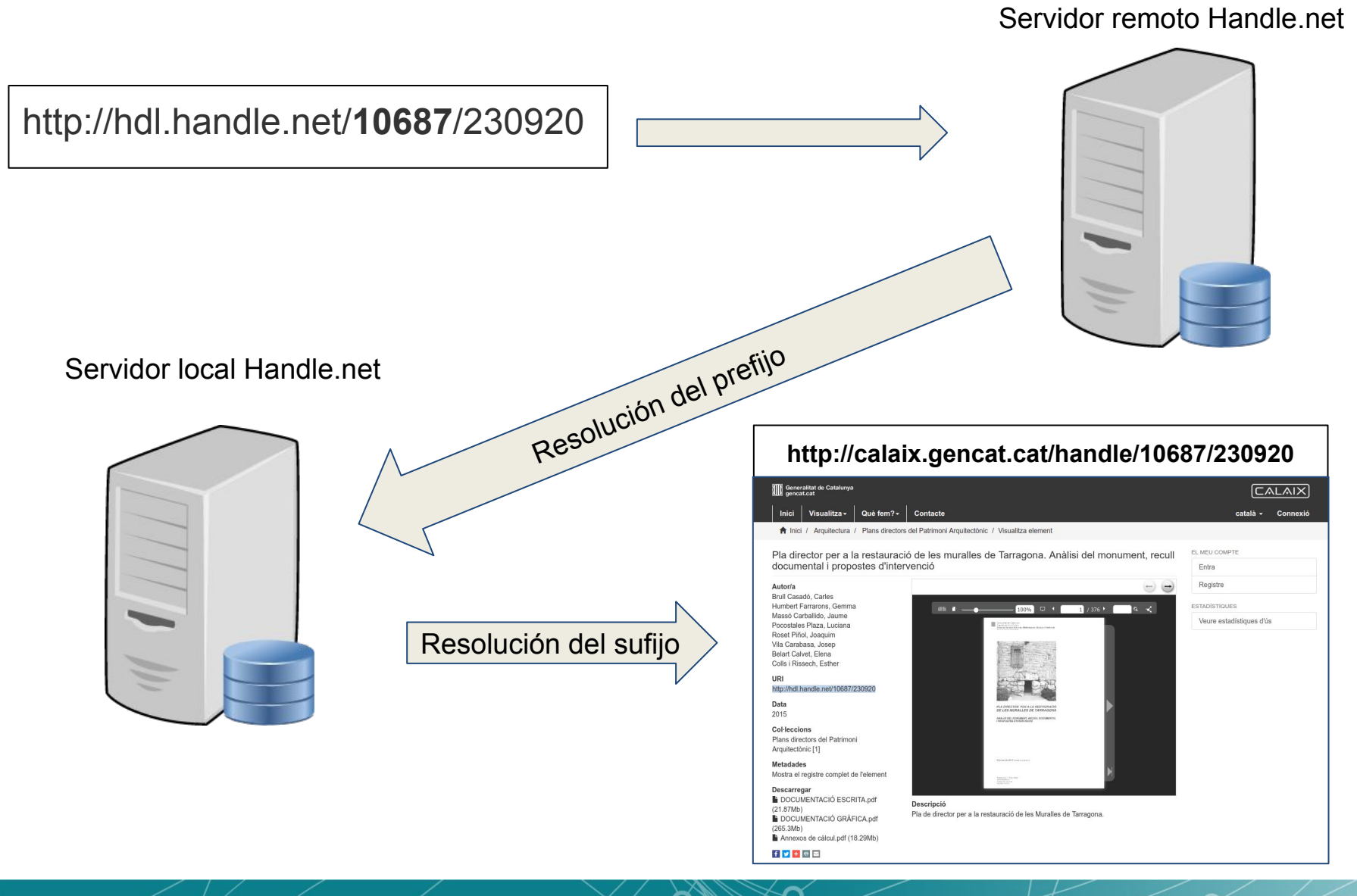

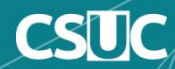

## **Configuración del servicio de Handle en DSpace**

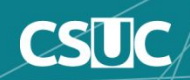

Después de iniciar sesión en el servidor, escriba lo siguiente en un terminal de su servidor y luego siga las instrucciones de la línea de comandos;

**\$ su – tomcat \$ \$HOME/bin/dspace make-handle-config \$HOME/handle-server**

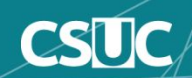

¿Servidor Normal o cacheado?

**To configure your new Handle server, please answer the questions which follow; default answers, shown in [square brackets] when available, can be chosen by pressing Enter.**

**Will this be a regular or caching Handle server?**

- **1 Regular Handle Server (recommended)**
- **2 Caching Handle Server**

**Please choose 1 or 2 and press Enter [1]:**

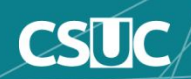

```
#Servidor primario o replica?
Will this be a "primary" server (ie, not a mirror of another server)?(y/n) [y]: y
#IP externa del servicio
Through what IP address will this server be accessible? [127.0.0.1]: 84.88.31.146
#Puerto de escucha
Enter the (TCP/UDP) port number this server will listen to [2641]:
#Interficie web del servicio de handle
What port number will the HTTP interface be listening to? [8000]:
#Nivel de logs
Would you like to log all accesses to this server?(y/n) [n]: y
Please indicate whether log files should be automatically
rotated, and if so, how often.
("N" (Never), "M" (Monthly), "W" (Weekly), or "D" (Daily))? [Never] : W
```
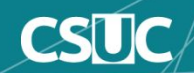

**#Versión del servidor de handle? Each handle site has a version/serial number assigned to it. This is so that a client can tell if a particular site's configuration has changed since the last time it accessed a server in the site. Every time you modify a site (by changing an IP address, port, or adding a server, etc), you should increment the version/serial number for that site.**

**Enter the version/serial number of this site [1]:** 

**Please enter a short description of this server/site: Please enter a short description of this server/site: Prueba Please enter the name of your organization: CSUC Please enter the name of a contact person for CSUC (optional) [(none)]: Joan Please enter the telephone number of Joan or of CSUC (optional) [(none)]: Please enter the email address of Joan or of CSUC: [joan.caparros@csuc.cat](mailto:joan.caparros@csuc.cat)**

**#Se permite el protocolo UDP?**

**The Handle System can communicate via UDP and/or TCP sockets.**

**Since UDP messages are blocked by many network firewalls, you may want to disable UDP services if you are behind such a firewall.**

 **Would you like to disable UDP services?(y/n) [n]: n**

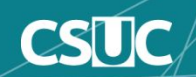

**#Encriptación de la clave privada?**

**Generating keys for: Server Certification**

**The private key that is about to be generated should be stored in an encrypted form on your computer. Encryption of the private key requires that you choose a secret passphrase that will need to be entered whenever the server is started.**

**Note: Your private key may be stored unencrypted if you so choose. Please take all precautions to make sure that only authorized users can read your private key.**

**Would you like to encrypt your private key?(y/n) [y]: n**

**Generating keys for: Administration**

**The private key that is about to be generated should be stored in an encrypted form on your computer. Encryption of the private key requires that you choose a secret passphrase that will need to be entered whenever the server is started.**

**Note: Your private key may be stored unencrypted if you so choose. Please take all precautions to make sure that only authorized users can read your private key.**

 **Would you like to encrypt your private key?(y/n) [y]: n**

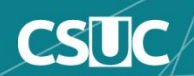

Directorio **\$HOME/handle-server**

**\$HOME/handle-server\$ ls -lah total 40K drwxrwxr-x 2 tomcat tomcat 4,0K gen 17 16:57 . drwxr-xr-x 15 tomcat tomcat 4,0K set 20 2017 .. -rw-rw-r-- 1 tomcat tomcat 336 gen 17 16:57 admpriv.bin -rw-rw-r-- 1 tomcat tomcat 440 gen 17 16:57 admpub.bin -rw-rw-r-- 1 tomcat tomcat 859 gen 17 16:57 config.dct -rw-rw-r-- 1 tomcat tomcat 91 gen 17 16:57 contactdata.dct -rw-rw-r-- 1 tomcat tomcat 335 gen 17 16:52 privkey.bin -rw-rw-r-- 1 tomcat tomcat 441 gen 17 16:52 pubkey.bin -rw-rw-r-- 1 tomcat tomcat 1,6K gen 17 16:57 sitebndl.zip -rw-rw-r-- 1 tomcat tomcat 525 gen 17 16:57 siteinfo.bin**

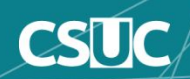

#### **Notificar especificaciones de nuestro repositorio DSpace**

- Para los nuevos solicitantes de registro, el paso final en el proceso de descarga y registro del software HANDLE.NET® consiste en cargar el archivo **sitebndl.zip**
- Los usuarios existentes que actualizan su servidor de Handle a un nuevo hardware (cambian la dirección IP de un servidor o cambian la configuración de su servidor), deben volver a ejecutar el script de configuración hdl para generar un archivo **sitebndl.zip** actualizado.
	- Enviar correo a la Administración de Handle.net (Jane Euler) [hdladmin@cnri.reston.va.us](mailto:hdladmin@cnri.reston.va.us) o
	- [http://www.handle.net/prefix\\_request.html](http://www.handle.net/prefix_request.html)

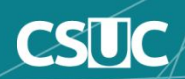

## **● Paso 1**

Una vez que reciba el correo electrónico, imprima una copia en su estación de trabajo predeterminada e inicie sesión en su servidor DSpace con Ubuntu como usuario "dspace".

## **● Paso 2**

Edita el siguiente archivo:

```
$HOME/handle-server/config.dct
```
**● Paso 3**

Reemplaza todas las apariciones **300:0.NA/YOUR\_NAMING\_AUTHORITY** con el handle de tu servidor

Por ejemplo **300:0.NA/YOUR\_NAMING\_AUTHORITY** se convierte en **300:0.NA/20.500.1234**

## **● Paso 4**

Incluya las siguientes líneas en la cláusula **server\_config**:

```
"storage_type" = "CUSTOM"
"storage_class" = "org.dspace.handle.HandlePlugin"
```
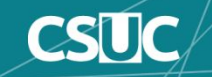

#### **Actualizar fichero de configuración de DSpace**

- Edita el archivo de configuración de DSpace:
	- Versión 6\_x **\$HOME[/source/](http://wiki.lib.sun.ac.za/index.php?title=SUNScholar/Install_DSpace/S03)dspace/config/local.fg**
	- o Versión 3 x a 5 x **\$HOME[/source/](http://wiki.lib.sun.ac.za/index.php?title=SUNScholar/Install_DSpace/S03)build.properties**
	- Versiones más antiguas

 **\$HOME[/source/](http://wiki.lib.sun.ac.za/index.php?title=SUNScholar/Install_DSpace/S03)dspace/config/dspace.cfg**

Actualiza el parámetro de prefijo de identificador con vuestro handle asignado:

**handle.prefix = 20.500.1234**

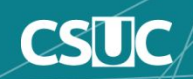

#### **Compilar DSpace** (usuario tomcat)

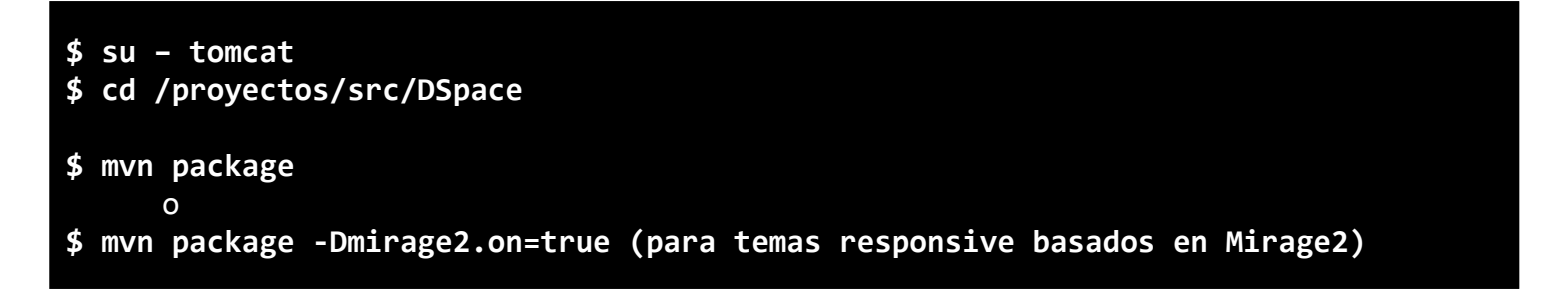

**Actualizamos versión de los binarios** (usuario tomcat)

**\$ cd dspace/target/dspace-installer**

**\$ ant update**

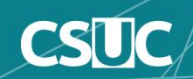

En el caso de tener ya ítems en nuestro repositorio y queramos actualizar el prefijo del identificador de handle con nuestro nuevo identificador deberemos ejecutar el script pasando el antiguo identificador junto con el nuevo

**\$** \$HOME/bin/dspace update-handle-prefix 123456789 20.500.1234

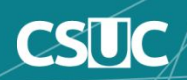

#### **\$** \$HOME/bin/start-handle-server

Y comprobaremos que realmente nuestro servidor está escuchando por los puertos asignados

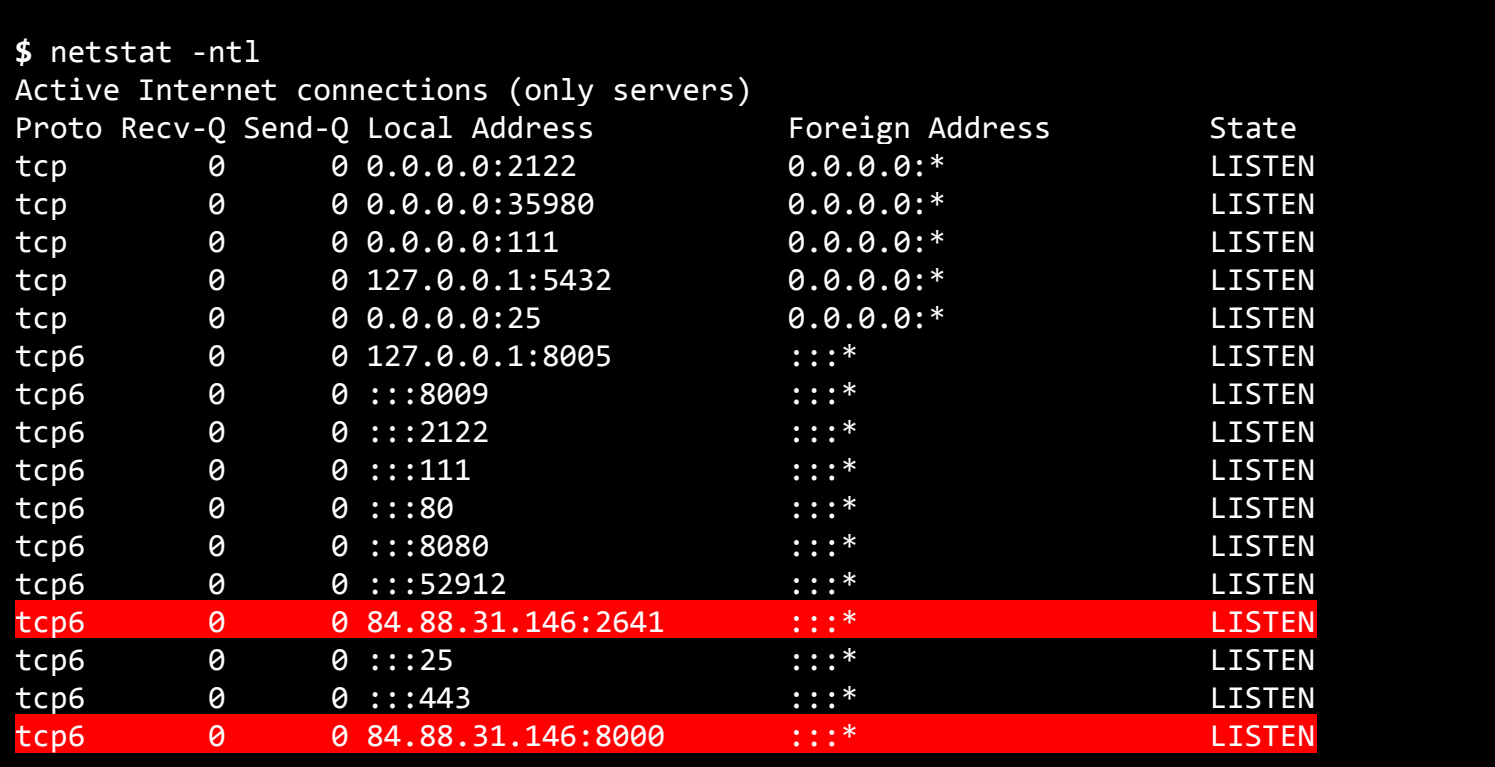

Para arrancar el servidor de handle junto con el inicio de nuestro servidor, añadiremos el comando de arranque dentro del fichero /etc/rc.local

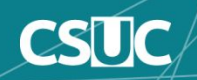

## **Comprobación servicio de Handle**

\$ sudo ps ax | grep handle

28904 ? Sl 2:17 /usr/lib/jvm/java-8-oracle/bin/java -Djava.util.logging.config.file=/opt/apache-tomcat-8.0.39/conf/logging.properties -Djava.util.logging.manager=org.apache.juli.ClassLoaderLogManager -Xmx1024M -Xms512M -Djdk.tls.ephemeralDHKeySize=2048 -Djava.protocol.handler.pkgs=org.apache.catalina.webresources -Djava.endorsed.dirs=/opt/apache-tomcat-8.0.39/endorsed -classpath /opt/apache-tomcat-8.0.39/bin/bootstrap.jar:/opt/apache-tomcat-8.0.39/bin/tomcat-juli.jar -Dcatalina.base=/opt/apache-tomcat-8.0.39 -Dcatalina.home=/opt/apache-tomcat-8.0.39 -Djava.io.tmpdir=/opt/apache-tomcat-8.0.39/temp org.apache.catalina.startup.Bootstrap start

**Tomcat (Repositorio)**

29139 pts/0 Sl 0:00 java -Xmx1024M -Xms512M -classpath :/projectes/dspace/lib/JUnitParams-1.0.2.jar:/projectes/dspace/lib/activation-1.1.1.jar:/proje ctes/dspace/lib/additions-6.3-SNAPSHOT.jar:/projectes/dspace/lib/ant-1.7.0.jar:/projectes/dspa ce/lib/ant-contrib-1.0b3.jar:/projectes/dspace/lib/ant-launcher-1.7.0.jar:/projectes/dspace/li b/antlr-2.7.7.jar:/projectes/dspace/lib/antlr-runtime-3.5.jar:/projectes/dspace/lib/aopallianc e-1.0.jar:/projectes/dspace/lib/aopalliance-repackaged-2.4.0-b31.jar:/projectes/dspace/lib/apa che-mime4j-core-0.7.2.jar:/projectes/dspace/lib/asm-4.1.jar:/projectes/dspace/lib/asm-analysis -4.1.jar:/projectes/dspace/lib/asm-commons-4.1.jar:/projectes/dspace/li $\mathfrak k$ jectes/dspace/lib/asm-util-4.1.jar:/projectes/dspace/lib/aws-java-sdk-co tes/dspace/lib/aws-java-sdk-kms-1.10.50.jar:/projectes/dspace/lib/aws-ja /projectes/dspace/lib/axiom-api-1.2.14.jar:/projectes/dspace/lib/axiom-: **Servicio de handle**

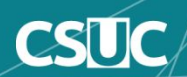

...

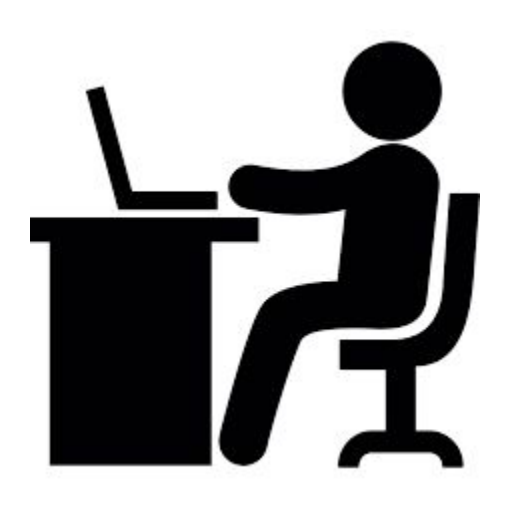

n

 $\boldsymbol{\alpha}$ 

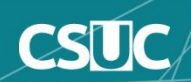

Los errores durante el arranque pueden ser varios y todos resultan en una NO ejecución del servicio de handle.

La mayoría vienen determinados por:

- Falta de conexión a la base de datos
- Bloqueo del índice interno

y serán fácilmente reconocidos mediante la inspección del fichero de log:

**\$HOME/handle-server/error.log-yyyyMMDD**

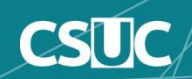

#### **Bloqueo del índice interno**

**\$HOME\_DSPACE/handle-server/error.log-yyyyMMDD**

**\$ tail -f \$HOME/handle-server/error.log-yyyyMMDD**

"2019/01/18 11:32:10 CET" 25 Started new run. Error: lock file (\$HOME DSPACE/handle-server/txns/lock) exists. If you are sure that another server is not running, remove this file and restart the server java.lang.Exception: Queue files are locked

**● Solución:**

Borraremos el fichero \$HOME\_DSPACE/handle-server/txns/lock y reiniciremos el servicio

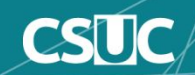

## **Comprobación externa**

Sabiendo que el servidor está escuchando por los puertos asignados podemos verificar el estado mediante el acceso a la interfaz web del servicio

**IP\_EXTERNA:8000**

Por ejemplo:

**<http://84.88.31.146:8000>**

Si todo es correcto deberíamos visualizar la interfaz web siguiente:

#### Handle System®

#### **Handle System Proxy Server**

The web form below will enable you to resolve individual handles and view their associated values. It uses a proxy server, which understands both the Handle System protocol and HTTP protocol.

If you type a handle into the text box, and that handle has a URL associated with it as one of its values, the proxy server will instruct your browser to display the location of that URL. If you select "Don't Redirect to URLs", the proxy will simply list the value. You may select other value types from the pick list, although most handles will not have all of the listed administrative values associated with them.

The Handle System uses caching to speed handle resolution. If you check "Authoritative Query", the proxy will bypass the cache, go directly to the responsible handle server, and then refresh the cache with the data for that handle.

Simply appending a handle to the URL http://hdl.handle.net/ and giving the string to a browser as a location will also resolve that handle, but using this form will enable you to see all of the handles values.

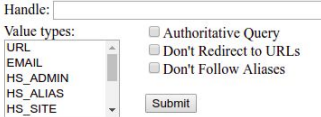

**Handle System Web Site** 

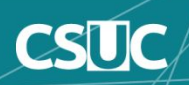

En el caso de no poder acceder a la interfaz procederemos a verificar el estado de los puertos asignados

Deberíamos tener acceso mediante telnet a los puertos mencionados

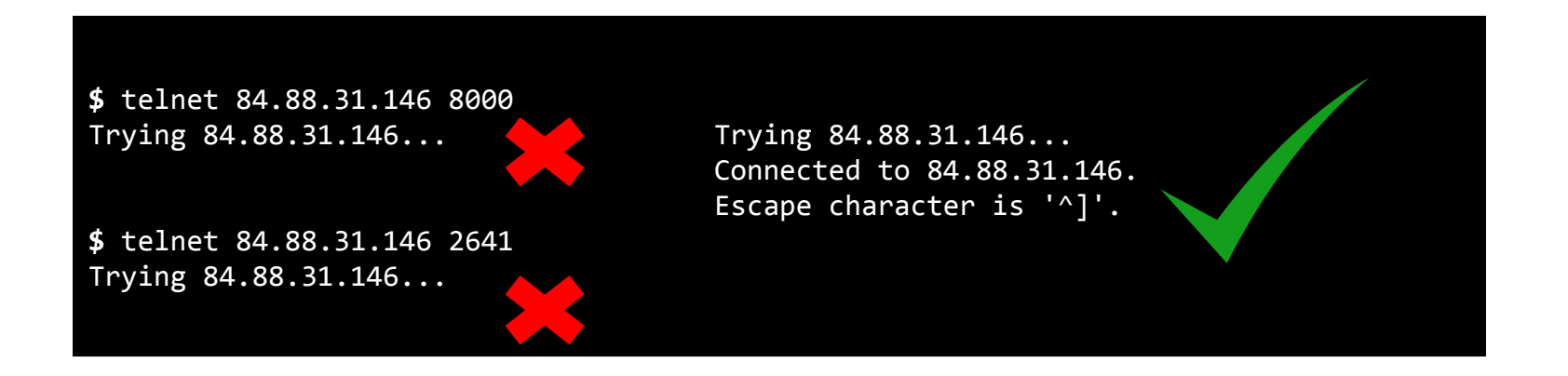

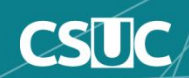

## **Comprobación iptables**

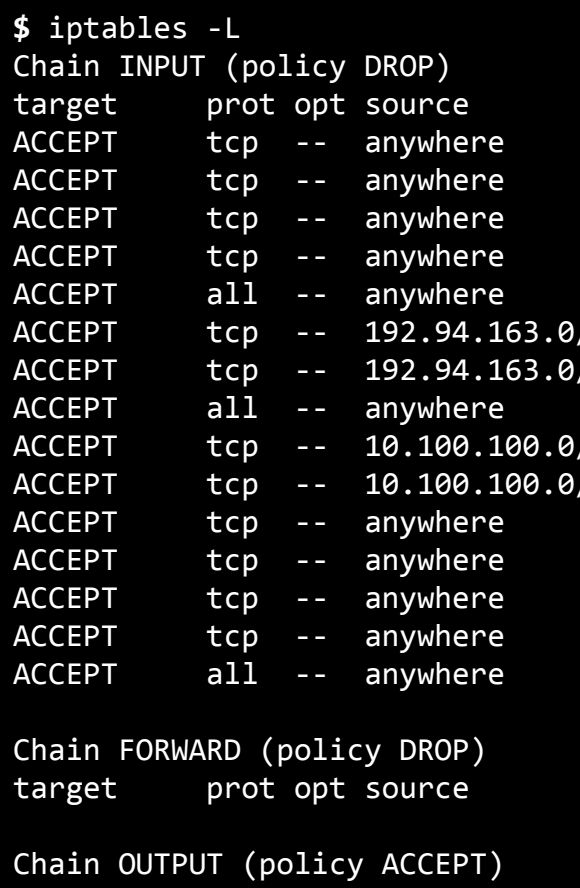

destination anywhere anywhere anywhere anywhere anywhere state ESTABLISHED

destination

target prot opt source and destination ACCEPT all -- anywhere anywhere

**No aparecen reglas para permitir conexiones desde/hacia nuestros puertos!**

anywhere **tcp** spt:http anywhere tcp dpt:https anywhere tcp spt:https anywhere state ESTABLISHED /27 anywhere tcp dpt:2122 /27 anywhere tcp spt:<mark>2122</mark>

anywhere tcp dpt: 2122 /28 anywhere tcp spt:2122 anywhere tcp dpt: ssh anywhere tcp spt:ssh anywhere tcp dpt:http anywhere tcp spt:http

Para añadir las reglas apropiadas para permitir el acceso a nuestros puertos indicados 8000 y 2641 deberemos ejecutar:

**\$** iptables -A INPUT -p tcp -m tcp --dport 8000 -j ACCEPT \$ iptables -A INPUT -p tcp -m tcp --dport 2641 -j ACCEPT \$ iptables -A INPUT -p udp -m udp --dport 2641 -j ACCEPT

En este momento procederemos a la comprobación externa para verificar que podemos acceder a la interfaz.

**<http://84.88.31.146:8000>**

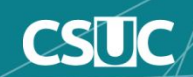

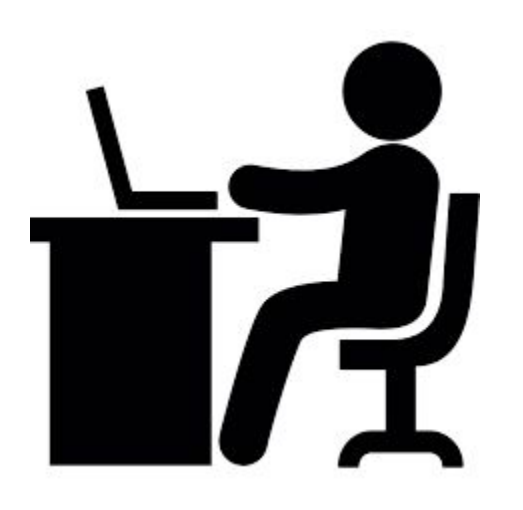

n

 $\boldsymbol{\alpha}$ 

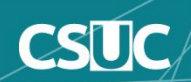

Para aquellos interesados en mantener vivos los enlaces antiguos una vez se hayan actualizado el sufijo del identificador del handle

#### **● Apache**

Mediante la configuración del Virtual host usando el módulo mod\_rewrite **<VirtualHost \*:80> RewriteEngine On**

```
 RewriteCond %{REQUEST_URI} !^handle/123456489/
 RewriteRule ^handle\/(.*)\/(.*) handle/1025/$2 [L,R=301]
```
**....**

**</VirtualHost>**

**● Tomcat**

Añadiendo el contexto principal

**<Valve className="org.apache.catalina.valves.rewrite.RewriteValve" />**

Y el uso del fichero rewrite.config en WEB-INF de nuestro contexto principal con **RewriteCond %{REQUEST\_URI} !^handle/123456489/ RewriteRule ^handle\/(.\*)\/(.\*) handle/20.500.1234/\$2 [L,R=301]**

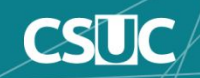

<https://wiki.duraspace.org/display/DSDOC6x/Installing+DSpace#InstallingDSpace-TheHandleServer> [http://www.handle.net/hnr\\_documentation.html](http://www.handle.net/hnr_documentation.html) [http://wiki.lib.sun.ac.za/index.php?title=SUNScholar/Handle\\_Server](http://wiki.lib.sun.ac.za/index.php?title=SUNScholar/Handle_Server) <https://slideplayer.com/slide/10911152/> <https://www.arvo.es/dspace/tag/handle/> <http://citeseerx.ist.psu.edu/viewdoc/summary?doi=10.1.1.52.9678>

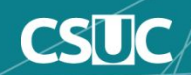

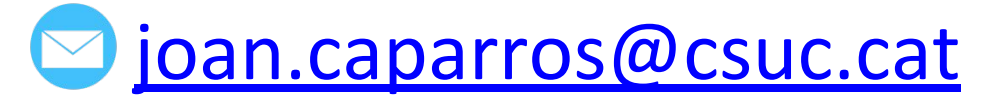

in https://es.linkedin.com/in/joancaparros

# ¡Muchas gracias!

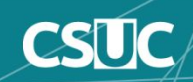